### A visual DSL toolkit in Lua Past, present and future

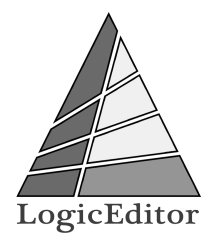

Alexander Gladysh <ag@logiceditor.com>

Lua Workshop 2013 Toulouse

### **Outline**

### [Introduction](#page-2-0)

[The Problem](#page-4-0)

[Classic third-party alternatives](#page-9-0)

[Past generations](#page-15-0)

[The present generation](#page-21-0)

[The future](#page-36-0)

[Questions?](#page-43-0)

### Alexander Gladysh

- ▶ CTO, co-founder at LogicEditor
- <span id="page-2-0"></span> $\blacktriangleright$  In löve with Lua since 2005

### **LogicEditor**

 $\blacktriangleright$  Use Lua to develop:

- $\triangleright$  Visual DSL toolkit (subject of this talk)
- $\triangleright$  Big-data analytics
- $\blacktriangleright$  Intensive-load web-services
- $\blacktriangleright$  In-browser and mobile games
- $\triangleright$  600+ KLOC of private Lua codebase
- ▶ Some contributions to open-source Lua projects

### The Problem

- $\triangleright$  Business-logic is highly volatile.
- $\triangleright$  Programmers are not domain area specialists.
- ► Specialist  $\Leftrightarrow$  Manager  $\Leftrightarrow$  Programmer loop is slow.
- $\triangleright$  Specialist  $\Leftrightarrow$  Programmer loop is expensive.
- <span id="page-4-0"></span> $\blacktriangleright$  Let specialists do the business-logic!

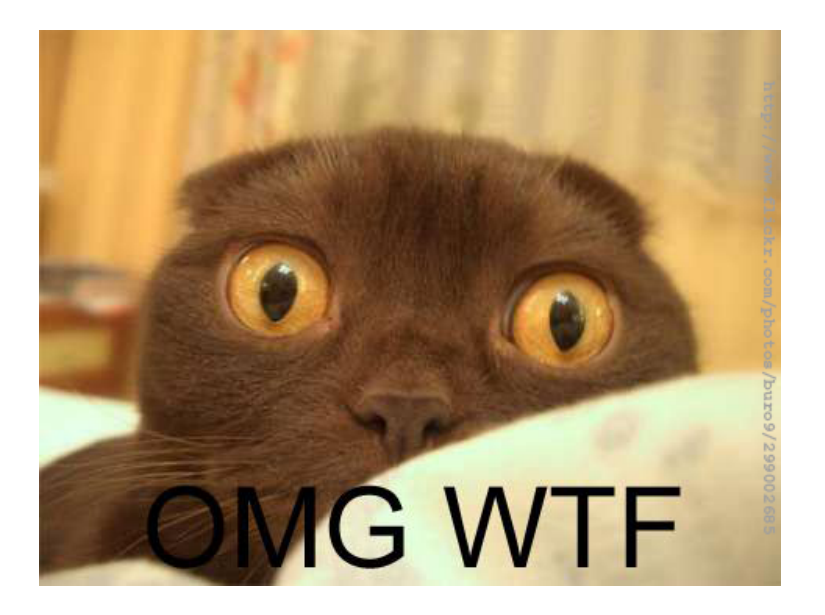

It is not enough to be able to compose an algorithm and even implement it with some simple programming language. For commercial programming you'll also need, at least:

- $\blacktriangleright$  Technical background
- $\triangleright$  Debugging skills
- $\blacktriangleright$  Team coding skills

### **Solution**

- $\triangleright$  A tool that prevents technical mistakes
- $\triangleright$  While limiting creativity as little as possible
- And is within grasp of a non-programmer.

### Ad-hoc implementations

- $\triangleright$  One-shot, very limited flexibility
- $\blacktriangleright$  Full of crutches
- $\blacktriangleright$  Hard to maintain

# <span id="page-9-0"></span>Classic third-party alternatives

### MIT Scratch

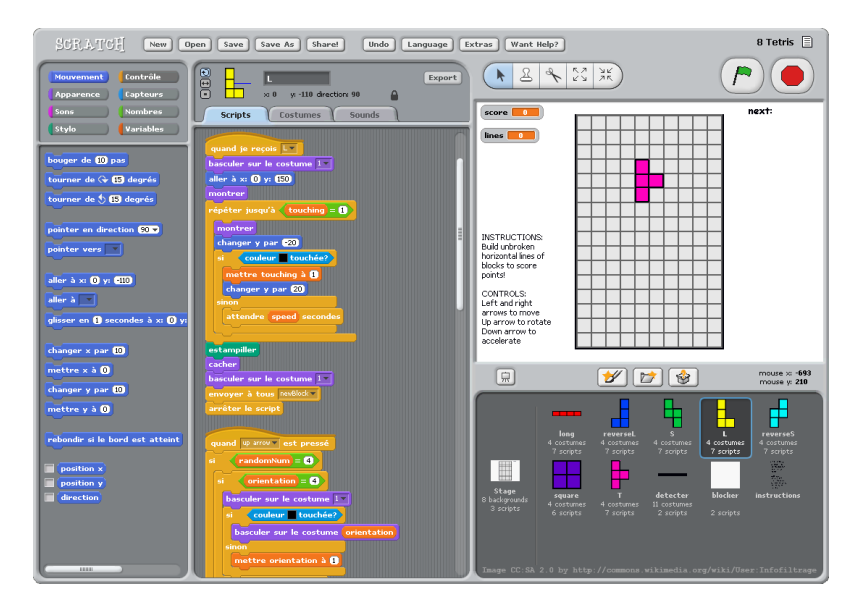

### Descent Freespace Editor Events

http://www.hard-light.net/wiki/index.php/\ File:RTBSampleExpanded.JPG

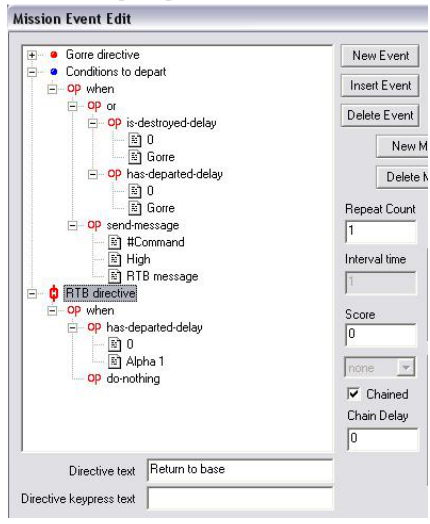

## Lego NXT-G

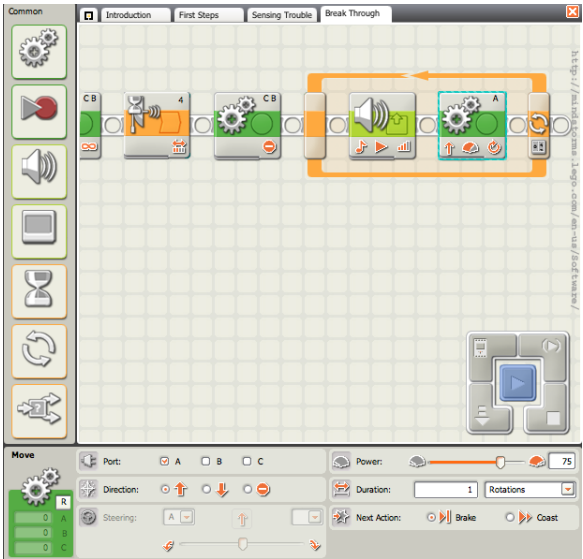

### Apple Automator

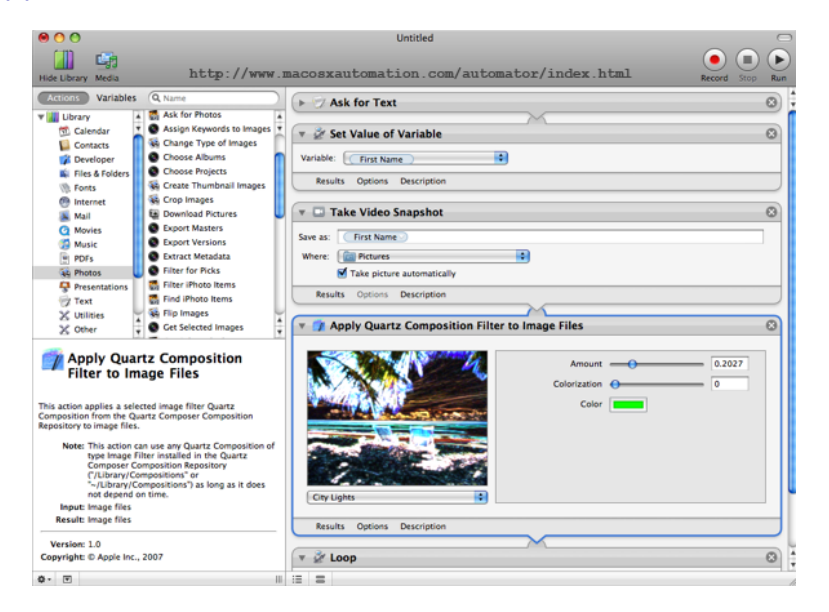

### What is in common?

- $\triangleright$  A visual domain-specific language,
- $\blacktriangleright$  that allows user to describe
- $\blacktriangleright$  the control-flow.

### A retrospective of ideas

<span id="page-15-0"></span>Screenshots shown here are from editors done by me and/or my colleagues for different companies we worked for, over time. Only an idea was re-used and improved between generations.

### Video-adventure game editor

(No screenshots available)

- $\blacktriangleright$  Legacy, circa 2002—2004
- $\triangleright$  Graph of in-game dialog remarks and answer choices
- $\blacktriangleright$  Allowing to tie-in video-loop to remark
- $\triangleright$  No Lua.

### Adventure game dialog editor, I, II

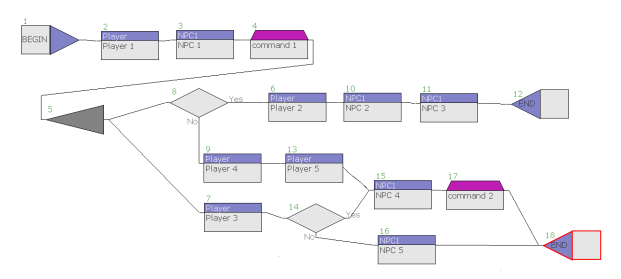

- $\triangleright$  Graph of in-game dialog remarks and answer choices
- With ability to add custom Lua code logic (in II)
- Generated data (in Lua) for a state machine (also in Lua)

### Browser MMO quest editor, I, II

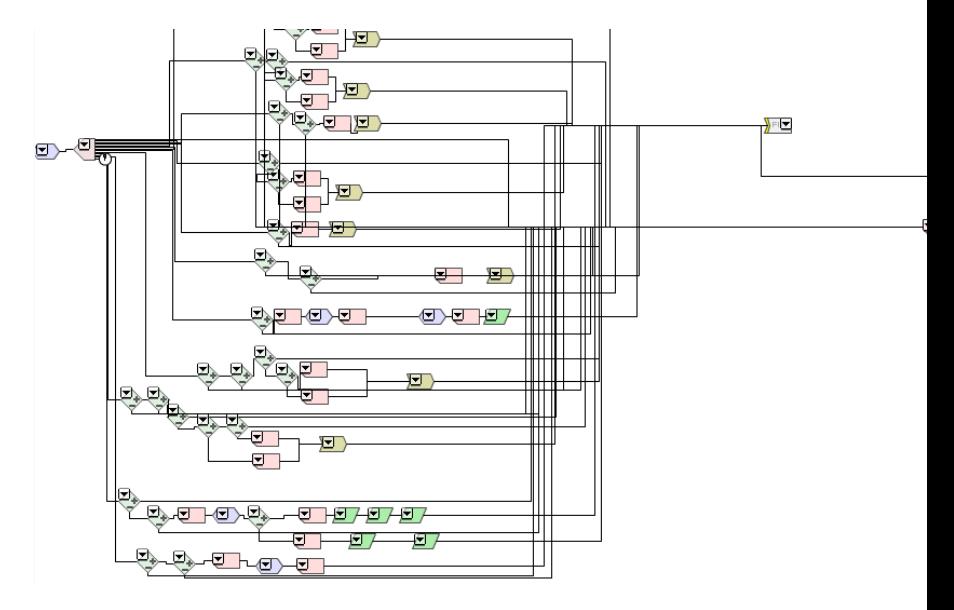

### Browser MMO magic system editor

#### Цели

неинтерактивно  $\in$  x 1 + 1

#### Мгновенные эффекты

Игнорировать активацию в статистике:ДА[#]

Действия: Нет + 1

#### Овертайм-эффекты

Цель: на себя[#] Время жизни: 255 / | (≥255 - бессрочно) Период: 0 Изначальный кулдаун: 0[/] Сброс в конце боя: НЕТ # 118 Остается при снятии всех эффектов вручную: ДА  $\#$ Максимальное число одновременно активных эффектов: 1 / 1 / 0 - не ограничено) Игровые режимы: дуэль #

#### При изменении набора характеристик

1. Если (изменения инициированы целью овертайм-эффекта[В | х | И (жизнь[# | в наборе изменений противника[# ][/ ] < уровней с 1/7 | до 10/7 | (учитывая уровень в счетчике: ДА # 1/8 | )/7 + x 1/+ | 1/7 | 1/8 + x 1/+ | 1/8 |, то

1. Играть эффект абилки ID: 50402[1][A] x]

2. Активировать ОТ-эффект №1/71. передав ключи Г+ 1ГА т 1 х 1.

3. Увеличить у себя[#] статистику «исп. автоабилок[#]» эффекта №0[1] (0 - текущий) на 1[1][4 + x ][+]

 $[A \times 1] + 1$ 

#### В конце хода цели

 $Herf + 1$ 

Временные модификаторы (кроме жизни)

 $Her + 1$ 

#### 1. Дополнительный ОТ-эффект

```
Цель: на противника #1
Время жизни: 5[1] (≥255 - бессрочно)
Период: 01
Изначальный кулдаун: 011
Сброс в конце боя: НЕТ # 118 1
Остается при снятии всех эффектов вручную: ДА
```
### Analysis

- $\triangleright$  Some non-programmers prefer visual control-flow editors.
- $\triangleright$  Some textual representation.
- $\blacktriangleright$  (Programmers hate to use both kinds.)
- $\blacktriangleright$  All editors were very useful, some  $\blacktriangleright$  invaluable.
- $\triangleright$  But, in retrospective, some should have been replaced by dedicated coders.
- $\triangleright$  None of the past-generation editors were flexible enough to be used outside its immediate domain (but this never was an official goal for them).

### The Visual Business Logic Editor Toolkit

<span id="page-21-0"></span>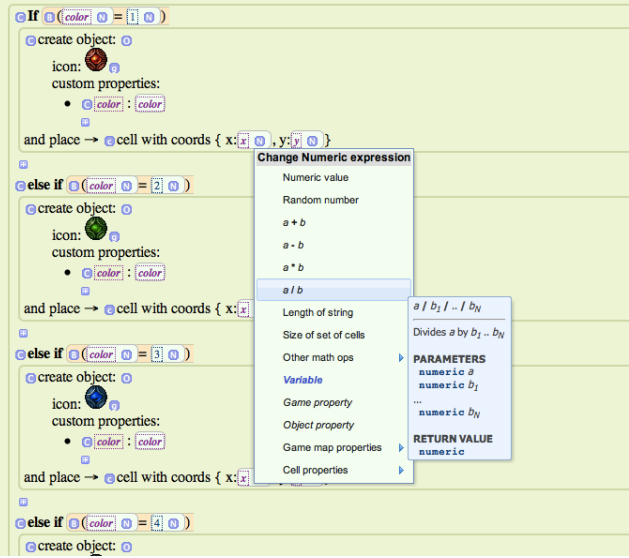

### Design goals

- $\blacktriangleright$  Easy to create new editors.
- $\blacktriangleright$  Easy to support existing editors.
- Easy to integrate with "any" other project on "any" technology.
- Easy enough to learn and use by end-users.

For example:

- $\triangleright$  A dialog editor for a game scenario writer.
- $\triangleright$  A magic system editor for a game-designer.
- $\triangleright$  A mission logic editor for a game level-designer.
- $\triangleright$  A DB query editor for a data analyst (Hadoop, anyone?).
- $\triangleright$  An advertising campaign targeting editor for a marketer.
- $\blacktriangleright$  ...and so on.

### **Technology**

- $\triangleright$  The data is a tree corresponding to the control flow (or to anything tree-like, actually).
- $\triangleright$  The output is structured text (code or data).
- $\triangleright$  Editor code, UI and backend, is generated by Lua code in the Toolkit, from the data "schema".
- $\triangleright$  Editor UI is in JavaScript / HTML, backend is in Lua.

### The Data Schema

- $\blacktriangleright$  Embedded Lua DSL (see my talk on Lua WS'11). <http://bit.ly/lua-dsl-talk>
- $\blacktriangleright$  Describes how to:
	- $\blacktriangleright$  check data validity,
	- $\blacktriangleright$  generate default data,
	- $\blacktriangleright$  render data to editor UI.
	- $\triangleright$  change data in editor UI,
	- $\triangleright$  render the conforming data to the output code (or data).
- $\triangleright$  Two layers: human-friendly and machine-friendly

### Schema Example, I

```
See also: http://bit.ly/le7-schema
```

```
lang:root "lua.print-string"
```

```
lang:value "lua.string.value" {
  data_type = "string";default = "Hallo, world!";
  render:js [[String Value]] { [[${1}]] };
  render:lua { [[${1}]] };
}
```
### Schema Example, II

```
lang:func "lua.print-string" {
  "lua.string.value";
 render:js [[Print string]] {
    [[Print: ${1}]];
 };
  render:lua {
    [[print(${1})]];
 };
}
```
### Default Data

```
{
  id = "lua.print-string";
  {
    id = "lua.string.value";
    "Hallo, world!";
  }
}
Renders to Lua as:
```

```
print("Hallo, world!")
```
### UI for default data (simplified)

```
<div id="lua.print-string">
 Print: <span id="lua.string.value">Hallo, world|!</span>
\langlediv\rangle
```
 $NB: That  $\leq$  span $>$  turns to edit-box on click.$ 

### Extending string type

```
lang:type "lua.string" {
  init = "lua.string.value";
  render: [s[String] { menu = [[S]]; [[$(1)]] };
  render:lua { [[${1}]] };
}
lang:func "lua.string.reverse" {
 type = "lua.string";
  render:js [[Reverse string]] { [[Reverse: ${1}]] };
  render:lua { [[({$(1)}):reverse()]] };
}
```
Print with multiple arguments

```
lang:list "lua.print"
{
   "lua.string";
  render:js [[Print]] {
     empty = [[Print newline]];
     before = [[Print values: \langleul>\langleli>]];
     glue = [[\langle /1i \rangle \langle 1i \rangle]];
     after = [[\langle /1i \rangle \langle /u1 \rangle]];
  };
  render:lua {
     before = [[print(];
     glue = [[,]];
     after = \lceil \cdot \rceil]];
  };
}
```
### Main primitives

- $\blacktriangleright$  lang: const
- $\blacktriangleright$  lang: value
- $\blacktriangleright$  lang: enum
- $\blacktriangleright$  lang: func
- $\blacktriangleright$  lang:list
- $\blacktriangleright$  lang:type

### Machine-friendly schema

- $\blacktriangleright$  node: literal
- $\blacktriangleright$  node: variant
- $\blacktriangleright$  node: record
- $\blacktriangleright$  node:value
- $\blacktriangleright$  node:list

### Data-upgrade routines

- $\triangleright$  A set of hooks for data tree traversal.
- $\triangleright$  Transformations between two given data versions.
- $\blacktriangleright$  In terms of node schema.
- $\triangleright$  Semi-automatic, template code is generated.

### What else?

- $\blacktriangleright$  Scopes in the schema.
- $\blacktriangleright$  External and internal data-sources.

### Several points of improvement

Current generation does its job well, but we see several ways on how to make it better Several points to improve

- $\triangleright$  Better, modern HTML (at the cost of support of IE6).
- $\blacktriangleright$  Lua in browser for a server-less integration option.
- <span id="page-36-0"></span> $\triangleright$  Even more flexible and expressive Schema DSL.

NB: We'll probably go for a control-flow diagram UI first, not text-based one (current text-based is cool enough).

### Problems with the current DSL

 $\triangleright$  One language for three separate concepts:

- $\blacktriangleright$  data tree structure,
- $\blacktriangleright$  editor UI.
- $\blacktriangleright$  final output.
- $\triangleright$  Data tree structure gets a bit synthetic and convoluted at times.
- $\triangleright$  Should be easier to add alternative editor UIs.

### **Solution**

- $\blacktriangleright$  Three separate sets of languages:
	- $\blacktriangleright$  data tree format.
	- $\blacktriangleright$  render to output (per output format),
	- $\blacktriangleright$  render to editor (per editor kind).
- $\triangleright$  CSS-like rules instead of pre-defined set of node types

### Early examples

```
http://bit.ly/le8-proto
data:root "script"
data:type "script" ("*", "action")
data:type "action" "print-var" "var-name"
to:text "script" :T [[
local VARS = \{\}${indent(concat(children))}
]]
to:text "print-var" "var-name"
  :T [[print(_VARS[${quote:lua(node)}])]]
to:ui "print-var" "var-name"
```

```
:T [[Print: ${child(1)})]]
```
An alternative approach to the Embedded DSLs in Lua

```
foo:bar "baz" { "quo" }
local proxy = foo
proxy = proxy["bar"]
proxy = proxy (foo, "baz")proxy = proxy({ "quo" })
```
### The FSM

foo:bar "baz" { "quo" } If proxy is as a FSM, indexes and calls — state transitions. INIT | index "bar" -> foo.bar foo.bar | call -> foo.bar.name foo.bar.name | call -> foo.bar.name.param FINAL <- foo.bar.name.param

Early working prototype: <http://bit.ly/le-dsl-fsm>.

Easier to code complex DSL constructs

```
play:scene [[SCENE II]]
.location [[Another room in the castle.]]
:enter "HAMLET"
:remark "HAMLET" [[
Safely stowed.
]]
:remark { "ROSENCRANTZ", "GILDERSTERN" }
  .cue [[within]] [[
Hamlet! Lord Hamlet!
]]
:remark "HAMLET" [[
What noise? who calls on Hamlet?
O, here they come.
]]
```
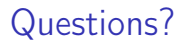

<span id="page-43-0"></span>Alexander Gladysh, ag@logiceditor.com